## **How to Check Your Testing Location**

1. Select "Book a Test" From the Main Menu

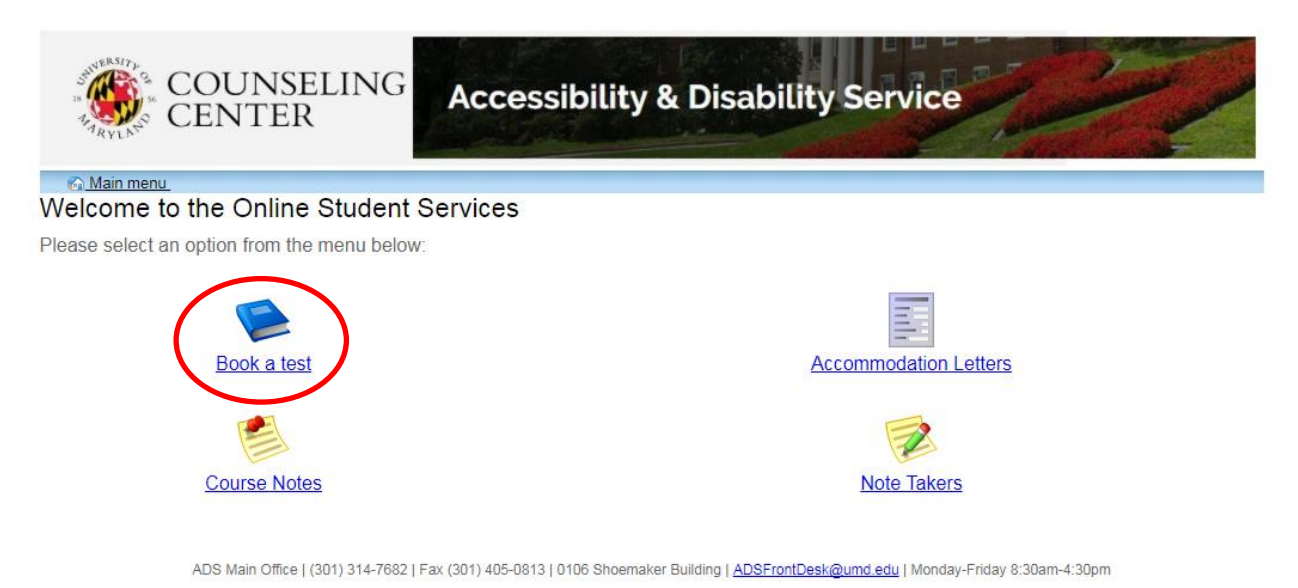

2. Select "My Upcoming Events" within the Test Scheduling and Accommodations Menu

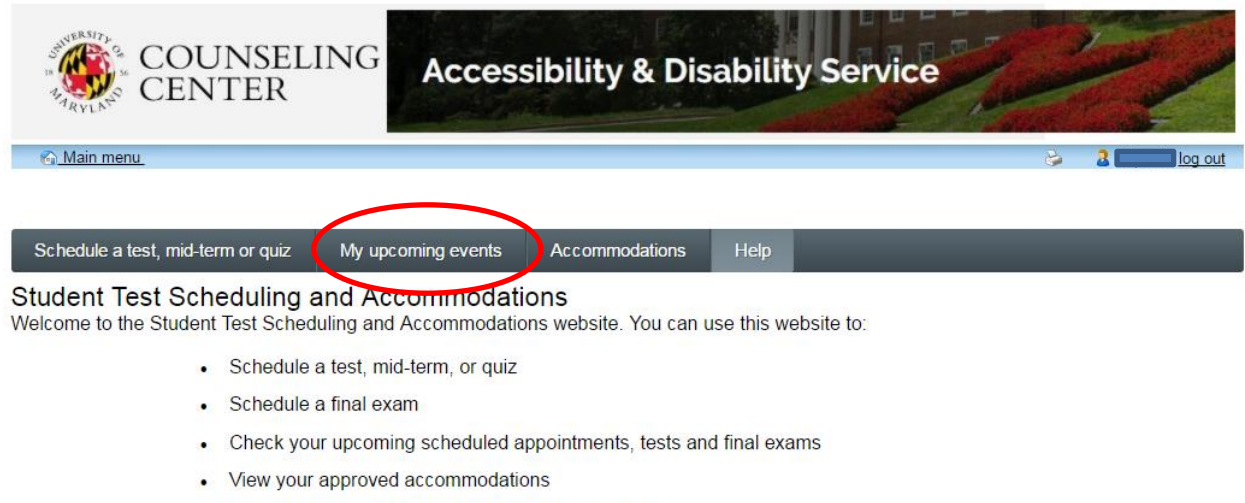

• Print out a pdf copy of your accommodations letter

Please click a menu item to the left that you would like to use. You will be asked to log in using your UMD Directory ID and Password.

ADS Main Office | (301) 314-7682 | Fax (301) 405-0813 | 0106 Shoemaker Building | ADSFrontDesk@umd.edu | Monday-Friday 8:30am-4:30pm

3. All scheduled exams to be completed within the ADS Testing Office or ADS designated location will be listed in grid format.

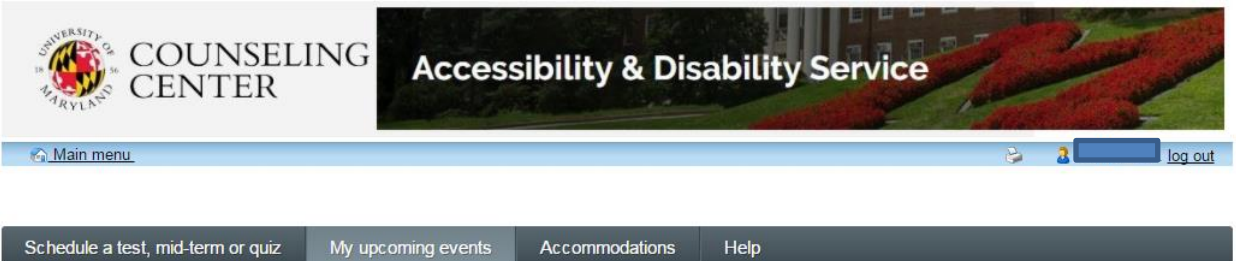

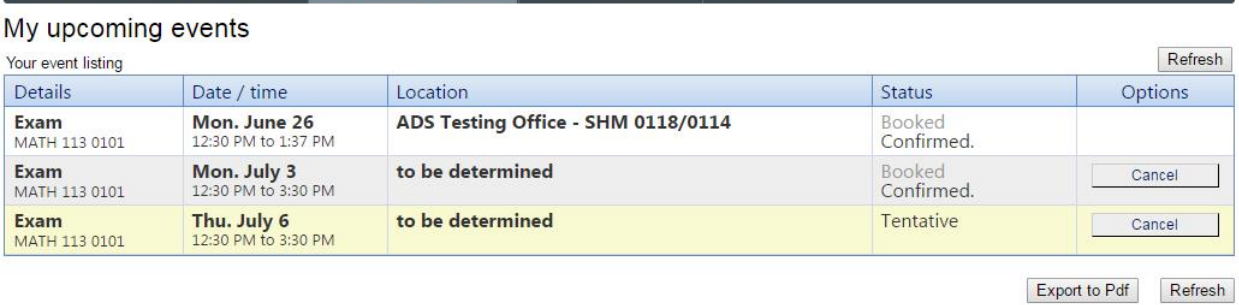

ADS Main Office | (301) 314-7682 | Fax (301) 405-0813 | 0106 Shoemaker Building | ADSFrontDesk@umd.edu | Monday-Friday 8:30am-4:30pm

- 4. Review the "Location" tab to determine your testing site.
	- a. Testing site locations will be listed as "To Be Determined" until the morning of your exam.
	- b. Testing site locations will be listed with the building abbreviation and room number.

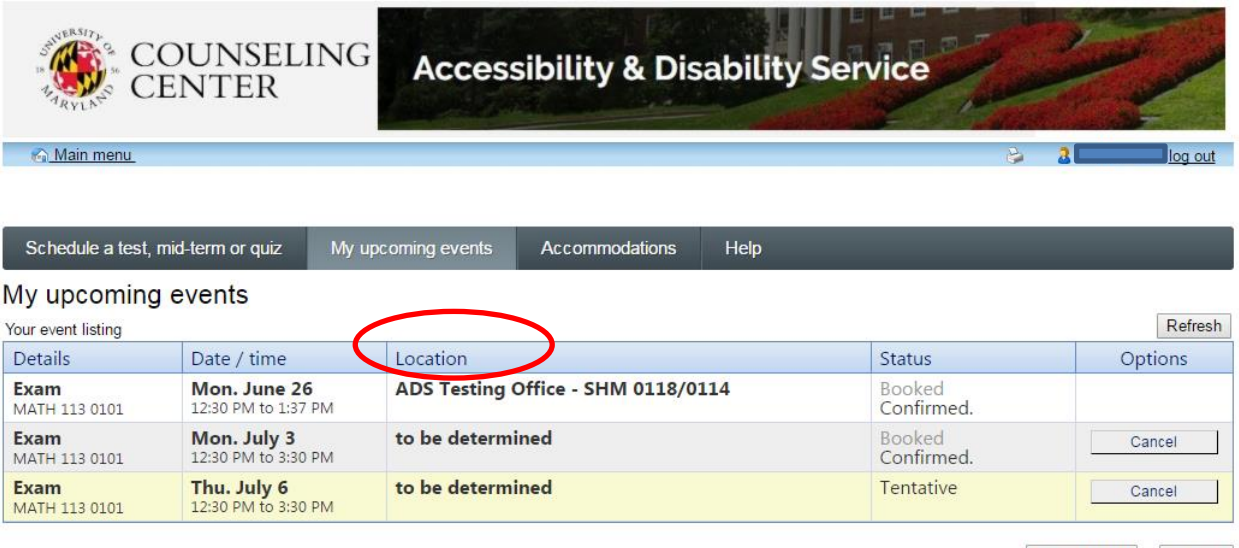

Export to Pdf Refresh

ADS Main Office | (301) 314-7682 | Fax (301) 405-0813 | 0106 Shoemaker Building | ADSFrontDesk@umd.edu | Monday-Friday 8:30am-4:30pm